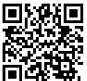

Knitting Direction –

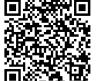

## **How to Use this Paper**

To use this graphing paper as a **RIGHT HANDED** knitter (you work stitches from right to left),the knitting direction starts at the top, **left** hand corner of the-page and works its way down to the bottom **right** hand corner of the page. If **LEFT HANDED** it's the **right** top corner to the bottom **left corner**.

The top of the page is your CAST ON edge. If you are designing something that's knit from the top down, say a sweater starting at the collar, make your design the right way up. If you are making something that's knit from the bottom to the top, a sweater from the waistband up, you'll need to design it upside down. You can flip this book upside down when making your design, then flip it right way round when you're ready to knit. (The graphing paper will be on the left side of the book when you do this.) If RIGHT handed, start in the upper left corner of your design when you begin to knit. If LEFT handed, start in the upper right corner.

The direction of the upside down, V-shaped stitches are the direction of stockinette stitches when they are complete. Make your design fit the direction of the up side down V-stitch indicated with the vertical light pink highlights.

For a little more clarification, I've included samples made from the top down and from the bottom up. Please note the direction of the V-stitch changes direction when flipping your work to read correctly, or when the cast on edge becomes the waistband.

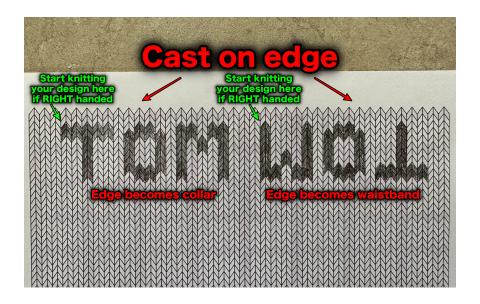

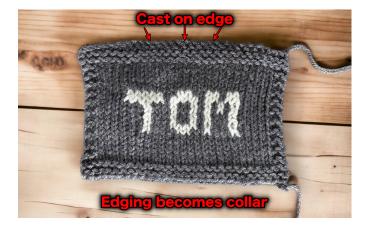

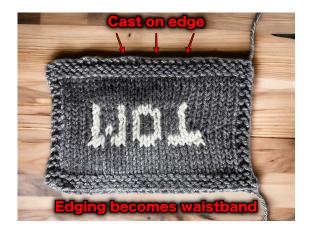

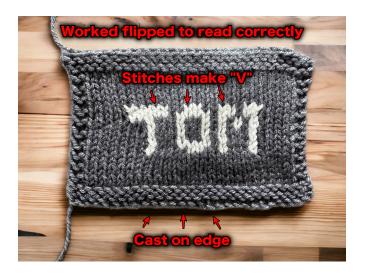

To make counting easier, I added very light pink markers designating 5 stitch and row sections. I'm sorry if this colour selection interferes with your intarsia designs, but I thought it would be better than grey. I know when designing knit stitch patterns, I usually use a pencil.

And yes, I know my samples of intarsia knitting are not the best and my tension is off. I don't have much practice knitting intarsia patterns. But hey, I tried. My skill sets lie in other places.

To print only the graphing paper, depending on your printer, select **Pages to Print.** Then select **Pages** with the radio button (dot) and print 1. Print as many copies as you like at this time.